## CareConnect Quick Reference Guide

## **About CareConnect**

CareConnect is a secure, view-only Electronic Health Record that delivers patient-centric information to support care providers in the delivery of direct patient care. It provides access to an integrated, provincial view of clinical information, e.g. labs, imaging, clinical documents, immunizations from across all Health Authorities and some community sources.

For more information or to request access, please visit the <u>CareConnect website</u> or email <u>CareConnect@phsa.ca</u>.

# **Accessing CareConnect using MEDITECH or the Application Portal**

## From MEDITECH 2.2

- 1. Log onto MEDITECH and open the Patient chart.
- From the Menu button on the black Navigation bar, select "CareConnect".

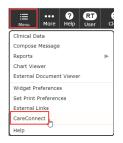

3. Confirm the correct patient appears in the Search Results screen.

# From the Application Portal on insideNet

- 1. Under the blue Clinical tab, locate the Ministry of Health section (right side).
- 2. Click on 'Provincial eHealth Viewer (CareConnect)'.
- 3. Once logged into CareConnect, search for patient by PHN.

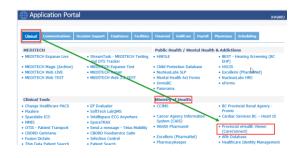

#### **MEDITECH Downtimes**

During MEDITECH downtimes, access CareConnect from the Application Portal to review IH Lab and Medical Imaging results and patient reports such as Discharge Summaries and ED Visit Notes.

#### **CareConnect Quick Tips**

| meconnect Quick Tips |                                                                |
|----------------------|----------------------------------------------------------------|
| *                    | Access preferences to customize how information is displayed   |
| X.                   | Add patient to your Saved Patient List                         |
| ?                    | Access help information for the current screen                 |
|                      | Indicates that a document or result has not been viewed        |
| What's Available     | Display the information that is available in each data panel   |
| Reset Viewed         | Reset the viewed information in the current data panel         |
| MY PATIENTS          | Access Recently Viewed patients and your<br>Saved Patient List |
| MESSAGES             | Display messages regarding system updates or planed outages    |

# For additional information & assistance please contact:

Service Desk 1-855-242-1300 servicedesk@interiorhealth.ca